## パソコン愛好会会議録

·日 時 平成 29 年 2 月 14 日 (火)

・参加者 浅沼 板橋 小野原 河野 小林 佐藤 静井 武井 奈良 野原 宮内 計 11 名 ・場所 小山市シルバー人材センター

議題1. 最近のスマホの動向について(格安スマホについて)

会員の武井さんより議題に関連するリンクページを頂いたので紹介する。 格安スマホ解体新書 <http://xn--zck8ci3032aq0mxlov8b4wdot6j.jp/> 格安スマホ学園 <http://kakuyasu-sumahogakuen.com/> 受賞サイトをチェックしよう♪ <https://support.a8.net/as/campaign/a8sitecontest2016/result.php>

様々な議論があったので要約のみ

◆ドコモ・ au ・ソフトバンクのキャリア は大体5G で 8,000 円くらい

◆格安 SIM 楽天モバイル 5GB 2.150 円 DMM モバイル 5GB 1.970 円 マイネオ 5GB 2.190 円

◆ ⽐較表

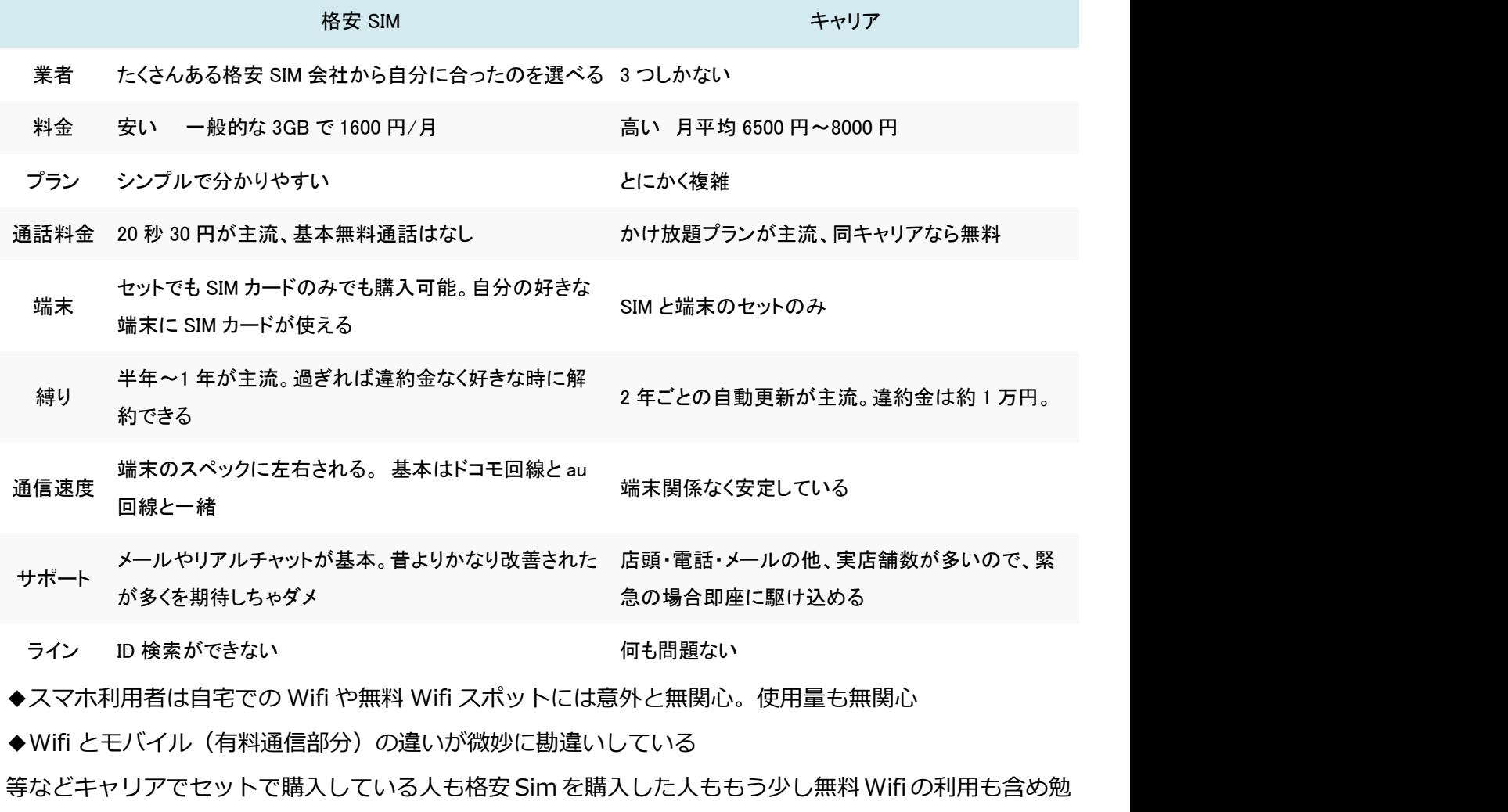

強する機会がほしいです。

議題2.らくらく連絡網アプリの登録や学習について

◆宮内会員の指導の下に本日ようやく全員の登録が完了し会員同十のメール配信ができるようになり ました。ありがとうございます。

◆使い方ですでに皆様が実践しているかもしれませんが確認します。

①基本の使い方は『らくらく連絡網アプリ WEB 版 [http://ra9.jp/1/c?0SyVaBU\\_z+4akUB&z](http://ra9.jp/1/c?0SyVaBU_z+4akUB&z)』を起動 する方法です。起動後メアドとパスワードを入力し準備完了。

②もう一つの使い方は今自分で利用しているメールソフト(私の場合は Outlook)を起動し新規メ ールの場合はあて先に osic-pcdoko@ra9.ip を入れて送信すれば OK です。もちろん会員からのら くらく連絡網メールは上記アドレスになっているので受信状態から返信(全員に返信でも同じ動作にな る) ちょうしょう しゅうしょう しゅうしょく あいしゃ しゅうしょく

をクリックし送信しても同じです。くどくてすみません。

次回は3月14日の予定です 午後1時からスタートでよろしいでしょうか ホームページとリモートデスクトップのテーマを予定しています

このワード文書を②の方法で送った場合らくらく連絡網に添付されるか少々不安ですが送信してみます

議事録作成 PC 愛好会 事務局 佐藤盛夫

ワードプレス(WP)を利用した愛好会の HP をログインからブログの作成まで練習したがすっかり以 前の学習の記憶が吹っ⾶んでしまったので、今後のために簡単なマニュアルを作成します。

**①**パソコン愛好会の HP へのログイン

記事(ブログなど)の編集や新規作成のために WP へまずログインします

- ·インターネットのブラウザ (インターネットエクスプローラ (IE) が一般的) を立ち上げる
- ・アドレスバーに『oyama-sjc.or.jp/user-08/wordpress/admin』と入力しエンターキーを押す。

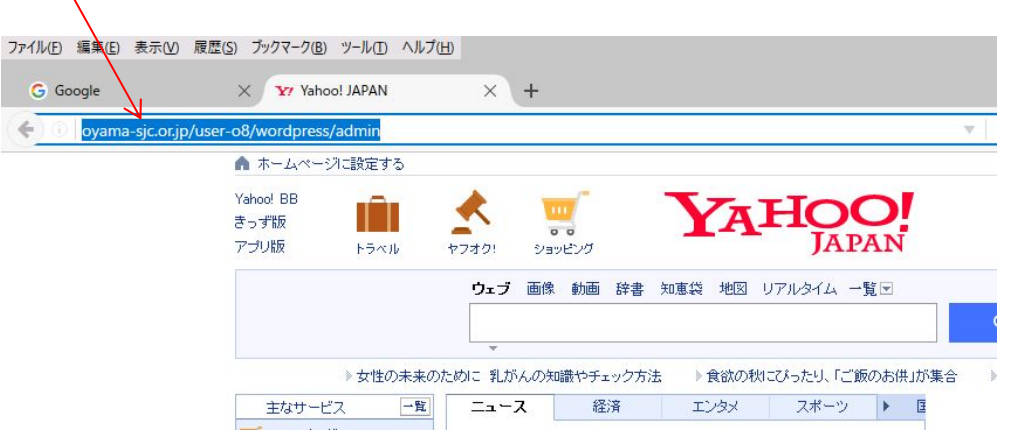

 $\overline{\textcircled{2}}$ WP のログイン画面が表示される(下図左)

ユーザ名またはメールアドレスは『test』と入力しその次に正しいパスワードを入力する(下図右)

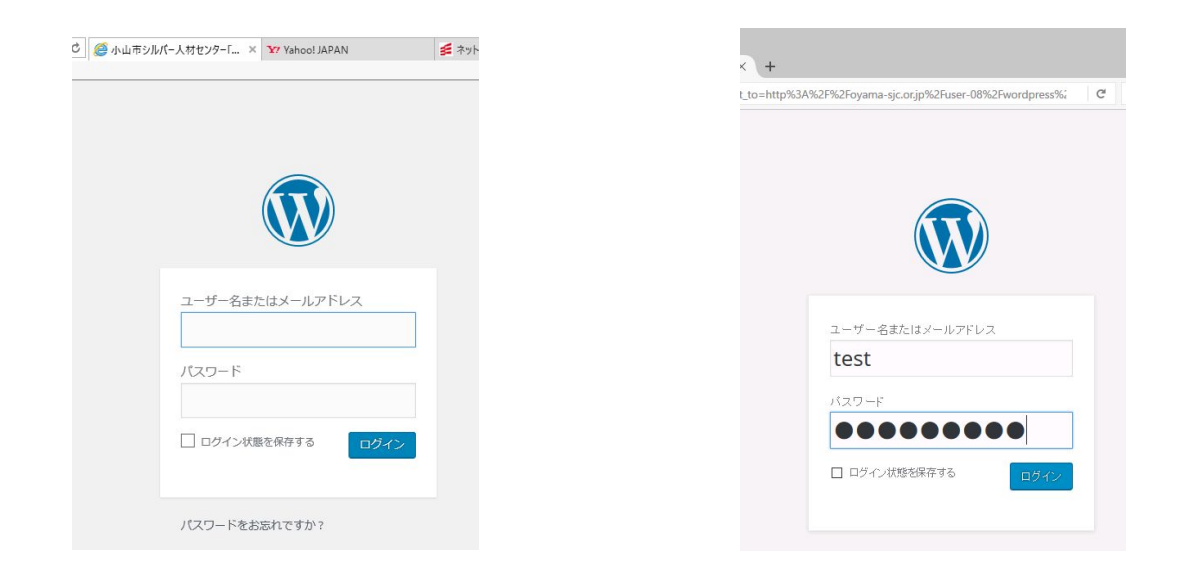

3 ダッシュボード画面が表示される

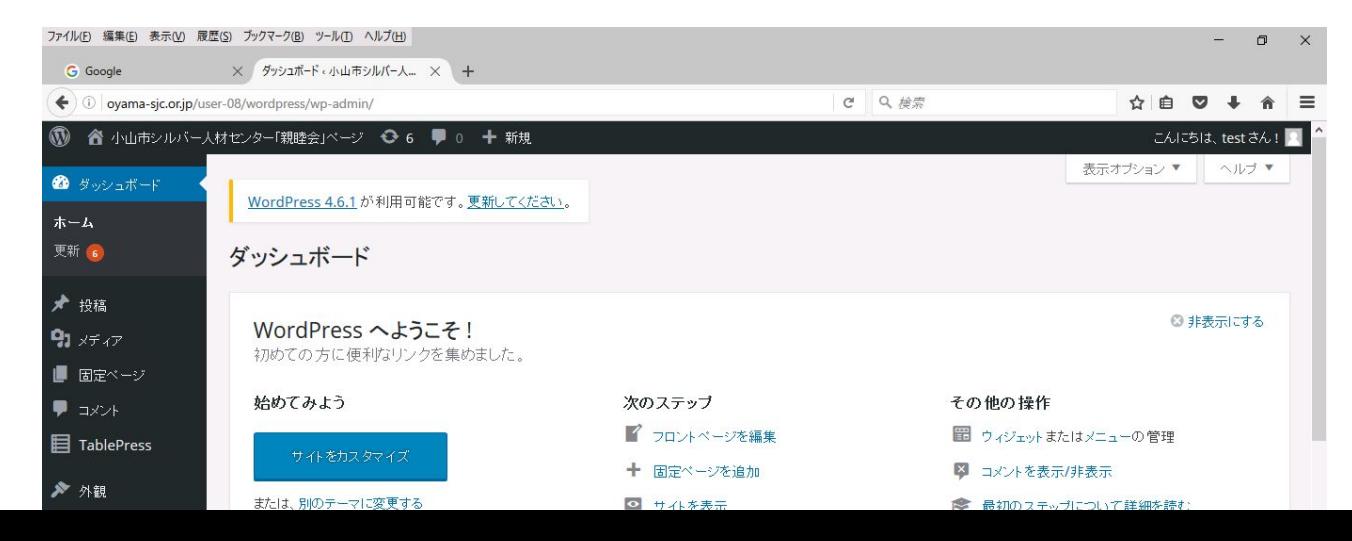

## ④投稿記事(ブログ)の作成と編集

 $\times$   $\overline{4}$ 

ファイル(E) 編集(E) 表示(V) 履歴(S) プックマーク(B) ツール(I) ヘルプ(H) ユーザー·小山市シルバー人材セン... × Yr Yahoo! JAPAN

 $\left( \leftarrow \right)$  ovama-sic.or.ip/user-08/wordpress/wp-admin/users.php?id=2

・ブログを新規に作成する場合は【Ὄ投稿】にマウスを当て⇒【新規追加】をクリックする。(左図)

次にタイトルを入力する。(このタイトルはリンクやメニューの表題とな る)(下図)

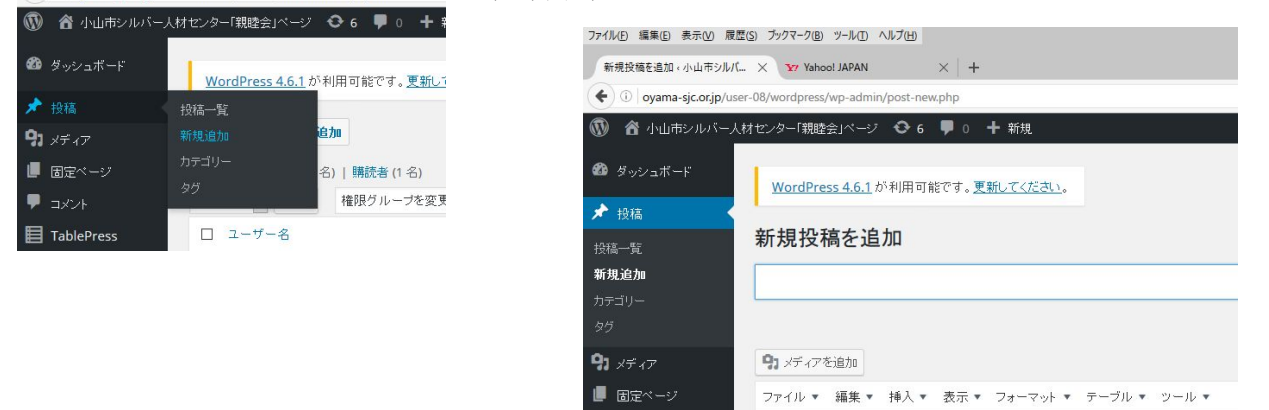

・ブログを編集する場合は【Ὄ投稿】にマウスを当て⇒【投稿一覧】をクリックする。(上図左の【投稿一覧】 の部分をクリック)

該当するブログのタイトルをクリックすると編集モードに入る。(タイトル部分にマウスを当てる【編集】を クリックしてもよい。(右図)

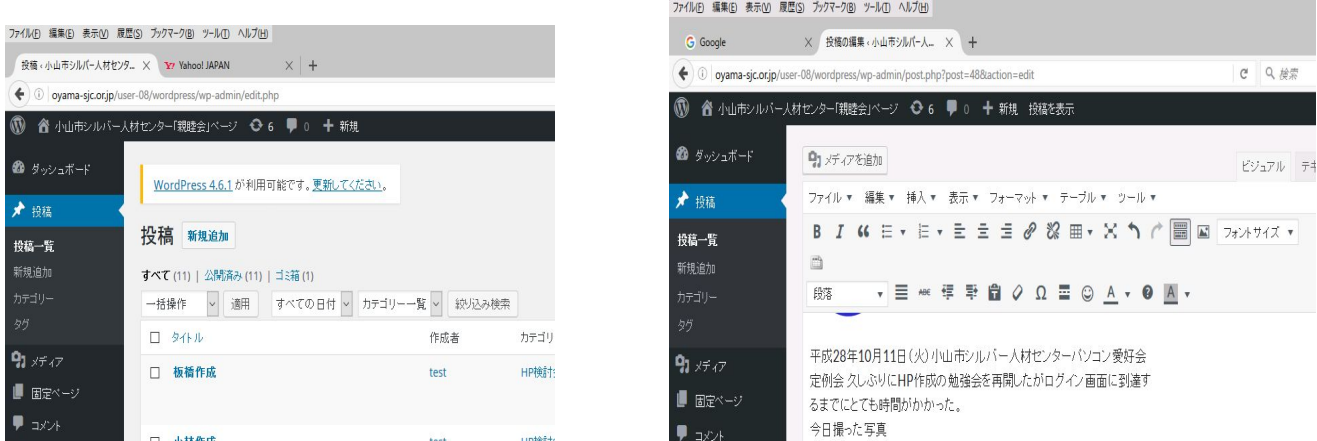

$$
⑤
$$
図形や PDF 文書の挿入&リンクの作成

メインメニューの作成・表示場所の操作方法 ダッシュボードメニューの詳細① サブメニュー(ウイジェット)の作成と編集

テーブルの作成・編集 スライドショー プラグインとは

$$
\textcircled{\scriptsize{HTML}} \circ \text{#} \star
$$

ワードプレス(wp)とは、固定ページとブログ

ダッシュボードメニューの詳細②

wp とメールの関係

## wp とメールの関係

6-1メニュー これ以降未

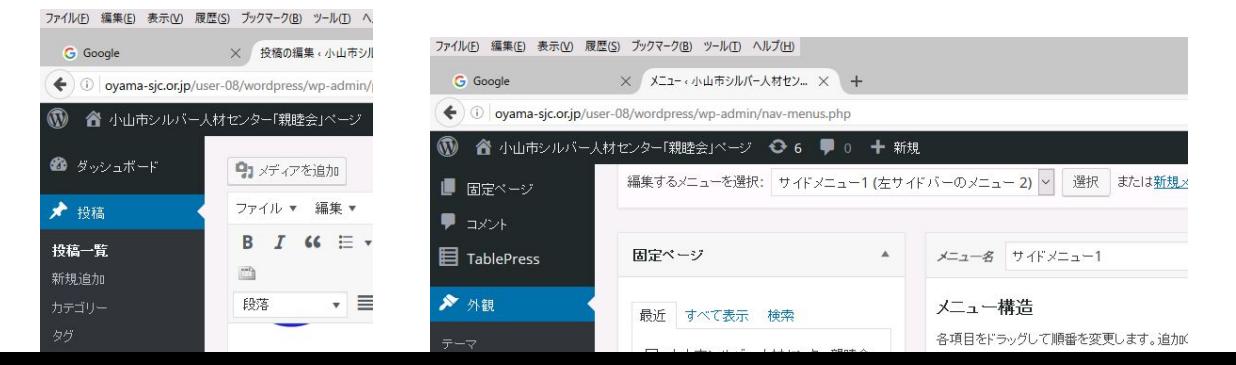

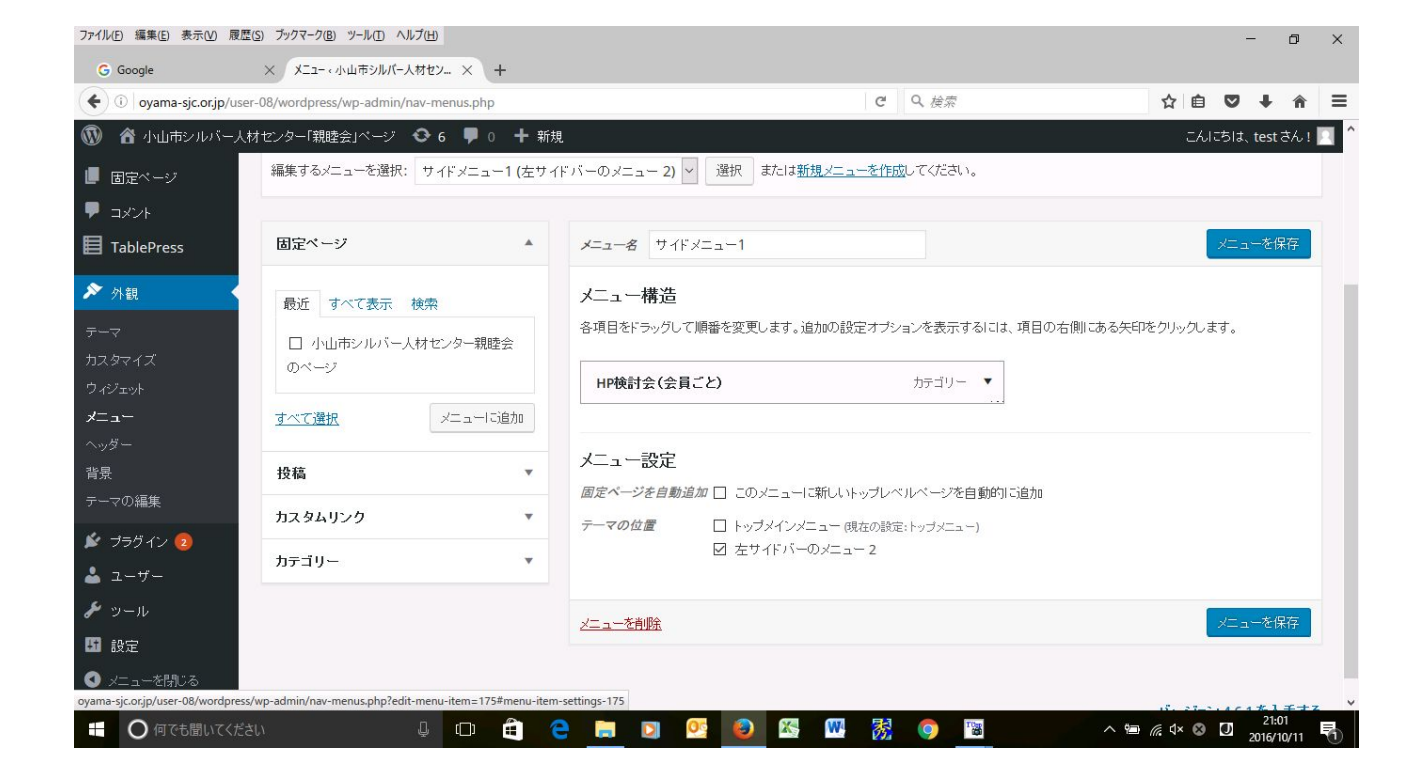

PS 10 月中旬に会員の高野澤さんより連絡あり 都合により退会するそうです。